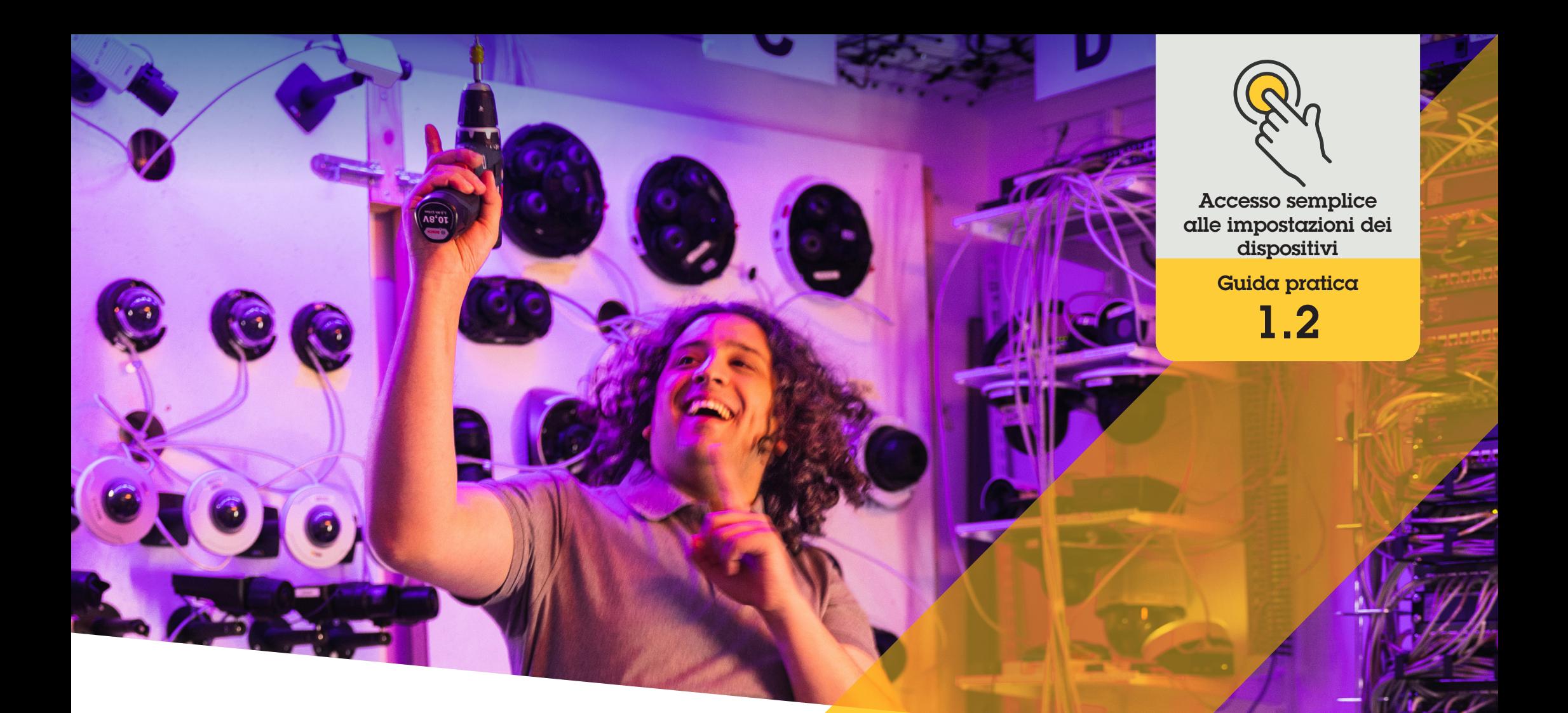

# Gestione delle applicazioni sui dispositivi Axis

AXIS Optimizer for Milestone XProtect<sup>®</sup>

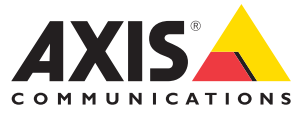

# Passo dopo passo: Gestione delle applicazioni sui dispositivi Axis

Device assistant è una funzionalità essenziale che consente agli amministratori di risparmiare tempo e fatica offrendo un accesso semplice e diretto a tutte le impostazioni dei dispositivi Axis all'interno di Milestone XProtect Management Client. E' utile per regolare facilmente le impostazioni e configurare le applicazioni installate sui dispositivi.

#### **Requisiti**

- O Installazione di un software a scelta tra:
	- Milestone XProtect Express+
	- Milestone XProtect Professional+
	- Milestone XProtect Expert
	- Milestone XProtect Corporate
	- Milestone XProtect Essential+
- O Installazione della versione più recente di AXIS Optimizer su Management Client
- O I dispositivi Axis devono essere connessi alla stessa rete di Management Client per utilizzare Device assistant

#### **Installazione delle applicazioni su un dispositivo Axis**

- 1. In Management Client, andare a **Site Navigation** ➔ **AXIS Optimizer** ➔ **Device assistant**
- 2. Selezionare un dispositivo e andare a **Device settings**. Si apre la pagina web del dispositivo
- 3. Andare a **Apps**. La posizione della funzionalità Apps dipende dalla versione firmware del dispositivo. Per ulteriori informazioni, vedere la guida del dispositivo
- 4. Installare le applicazioni desiderate

#### **Configurazione delle applicazioni su un dispositivo Axis**

- 1. In Management Client, andare a **Site Navigation** ➔ **AXIS Optimizer** ➔ **Device assistant**
- 2. Selezionare un dispositivo e andare a **Applications**. Se sul dispositivo sono installate applicazioni, vengono visualizzate qui
- 3. Andare all'applicazione pertinente
- 4. Configurare l'applicazione in base alle esigenze

#### **Aggiornamento delle applicazioni su un dispositivo Axis**

- 1. In Management Client, andare a **Site Navigation** ➔ **AXIS Optimizer** ➔ **Device assistant**
- 2. Fare clic con il pulsante destro del mouse su un dispositivo e selezionare **Show updates**. Se è possibile aggiornare qualche applicazione, viene visualizzato un elenco degli aggiornamenti disponibili
- 3. Scaricare il file di aggiornamento
- 4. Fare clic su **How to update** e seguire le istruzioni

Supporto per iniziare

**[Guarda i video dimostrativi di AXIS Optimizer](https://www.axis.com/products/axis-optimizer-for-milestone-xprotect/savings)**

**[Leggi il manuale utente online](https://help.axis.com/en-us/axis-optimizer-for-milestone-xprotect#install-applications-on-axis-device)**

**[Scarica altre guide pratiche](https://www.axis.com/products/axis-optimizer-for-milestone-xprotect/savings)**

**[Leggi la guida introduttiva di AXIS Optimizer](https://www.axis.com/dam/public/a1/da/43/solution-note--axis-optimizer--getting-started-en-US-411854.pdf)**

**Le sequenze passo-passo per gli specifici lavori da svolgere possono cambiare nel tempo. Per le versioni più recenti, consultare il manuale utente online**

# Accesso più semplice e veloce alle impostazioni del dispositivo

Gli amministratori perdono molto tempo e risorse per l'impostazione, la configurazione, l'installazione e la manutenzione dei sistemi Axis-Milestone. Ad esempio, senza AXIS Optimizer, devono dedicare molto tempo alla ricerca degli indirizzi IP e delle password dei dispositivi, oltre ad accedere al sistema solo per modificarne le impostazioni. Più grande è il sistema e più dispositivi sono connessi, più si sprecano tempo e risorse. Inoltre, se il sistema è isolato o in posizione remota, spesso gli amministratori devono andare in un sito solo per correggere le impostazioni delle telecamere.

### La soluzione con AXIS Optimizer

La funzione Device assistant di AXIS Optimizer permette agli amministratori di lavorare con un unico sistema integrato per regolare le impostazioni dei dispositivi e delle applicazioni Axis all'interno di Milestone XProtect. Non occorre perdere tempo per gestire indirizzi IP, password o accessi aggiuntivi. Direttamente nel VMS, è possibile configurare in modo semplice un dispositivo Axis, impostare le analitiche (rilevamento movimento, movimenti sospetti, ecc.), copiare l'indirizzo IP di un dispositivo Axis e molto altro.

#### **Informazioni su AXIS Optimizer for Milestone XProtect**

**AXIS Optimizer è una suite di integrazioni che ottimizza le prestazioni dei dispositivi Axis in Milestone XProtect. Consente a tutti gli utenti di risparmiare molto tempo e fatica ottenendo il massimo dal sistema Axis e Milestone. Costantemente aggiornato in base alle nuove offerte Axis, è disponibile gratuitamente come programma di installazione una tantum su [axis.com.](http://axis.com/products/axis-optimizer-for-milestone-xprotect/savings)**

## Informazioni su Axis Communications

Axis permette di creare un mondo più intelligente e sicuro grazie a soluzioni che migliorano la sicurezza e le prestazioni aziendali. In qualità di azienda leader nelle tecnologie di rete, Axis offre prodotti e servizi per la videosorveglianza, il controllo accessi, intercom e sistemi audio, che supporta con applicazioni analitiche intelligenti e una formazione di alta qualità.

Axis ha oltre 4000 dipendenti in più di 50 paesi e collabora con partner tecnologici e integratori di sistemi in tutto il mondo per fornire soluzioni ai clienti. Fondata nel 1984, Axis è una società con sede a Lund, in Svezia.

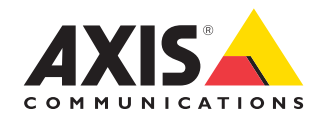

©2024 Axis Communications AB. AXIS COMMUNICATIONS, AXIS, ARTPEC e VAPIX sono marchi registrati di Axis AB in diverse giurisdizioni. Tutti gli altri marchi sono proprietà dei rispettivi proprietari.